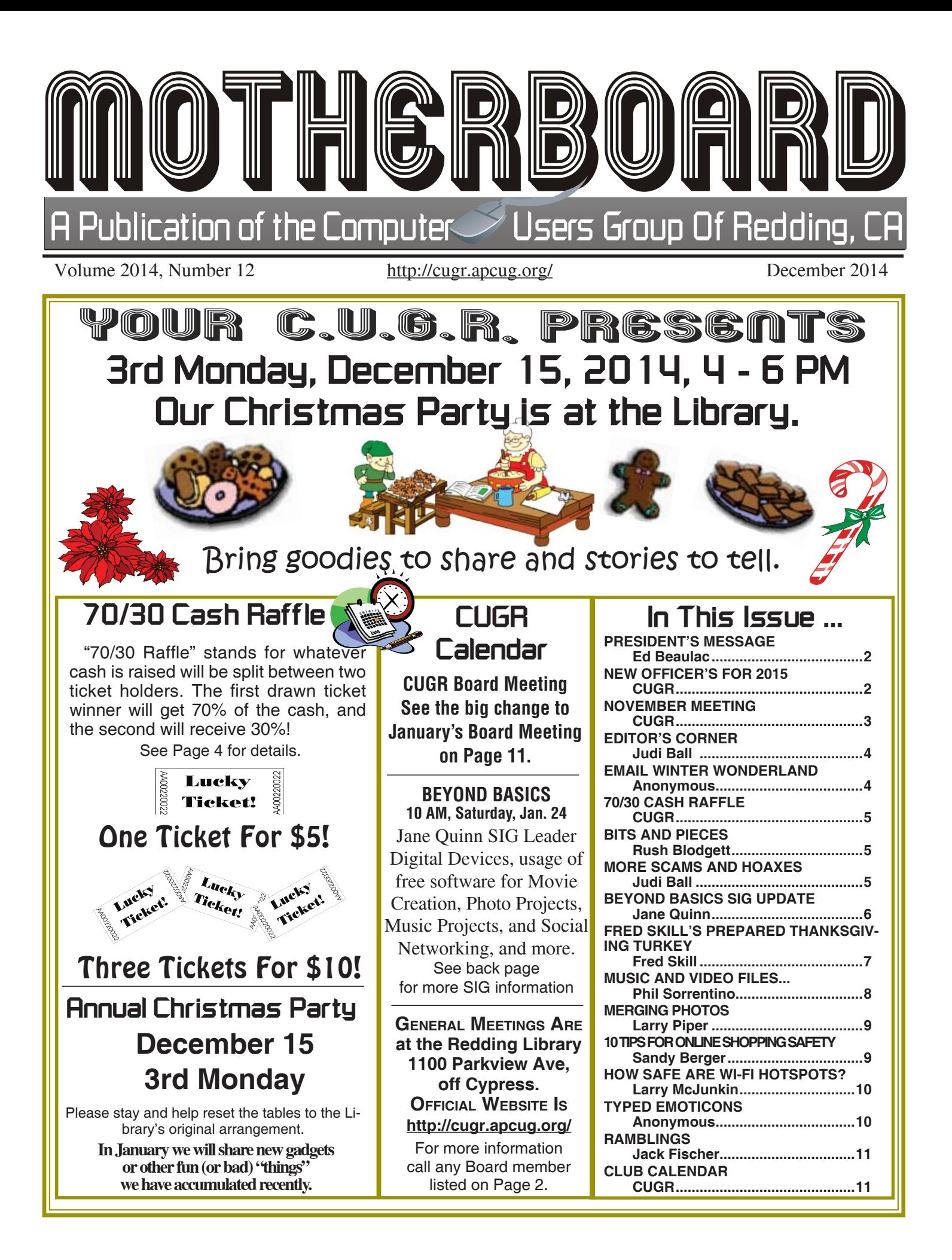

Members volunteering to help members!

**http://cugr.apcug.org/**

#### **Club Mentors & Sponsors**

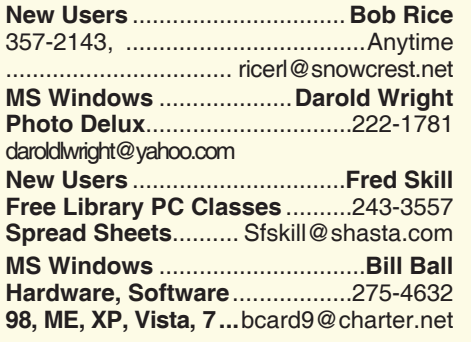

**DTP .......................................... Judi Ball Graphic Prgs ...........................**275-4632 **Photo Editing ...........** jebed@charter.net **MS Word, PowerPoint, .......Jane Quinn Movie Maker 2, DVD Prgs.** .....365-0825 **Digital Image Pro ...**qjquinn@charter.net **Sponsors**

**Electronic Recycling For Charitable Situations: Darold Wright 3300 Veda Street, Rdg. 245-0500**

#### **Board of Officers and Directors**

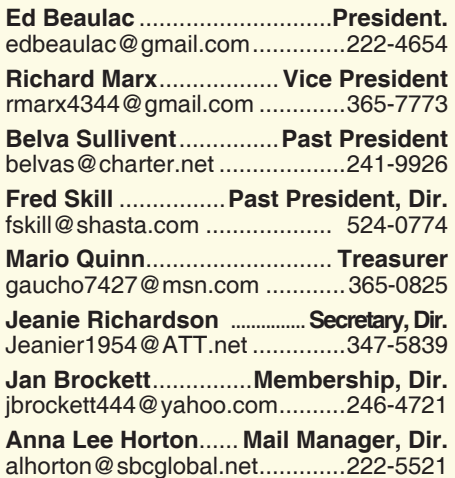

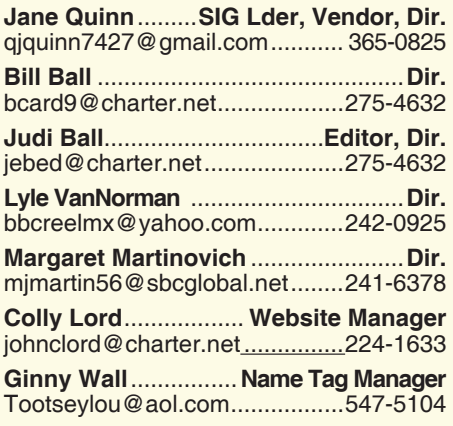

#### **Motherboard Newsletter Staff**

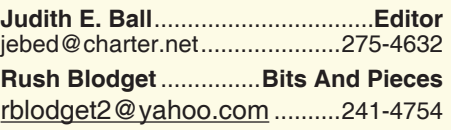

The *Motherboard* newsletter is published monthly by the Computer Users Group of Redding, PO Box 494778, Redding, CA 96049-4778. The CUG is a 501(c)(3) non-profit corporation. Subscriptions are included in the \$25 annual membership fee. The purpose of the newsletter is to inform members of upcoming events and provide information about the use of IBM compatible computers.

**Disclaimer:** Neither the CUG, its Officers, the Editor, nor the newsletter contributors assume any liability for damages incurred due to the use of information provided in this publication.

**Reprints:** Articles from this newsletter may be reprinted by other user groups if credit is given to both the author, CUG and the *Motherboard*. Mail a copy of the newsletter where the article is reprinted

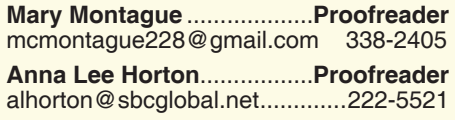

#### **Motherboard Newsletter Policies and Deadlines**

to the Editor at the address in the first paragraph of this text.

#### **Personal Ads For Members:**

Requirements are:

- 1. Advertiser must be a member.
- 2. The item must be computer-related.

3. The ad must be received by editor J. Ball by the *monthly date of the board meeting.* Sorry, no exceptions.

Other terms must be approved by the club's Board of Officers and Directors.

**Article Submissions:** All articles and reviews must be submitted to J. Ball by the *Monday of the monthly Board meeting (see Page 1 for date.)* Sorry, no exceptions.

**Motherboard Editor** reserves the right to make corrections and deletions in all articles in the interest of grammar, style, and space.

# **President's Message**<br> **Club Information http://cugr.apcug.org/** It's your club. Your input is of value to it.

*It's your club. Your input is of value to it.*

Before I start, let me take this opportunity to wish all of you a Very Merry Christmas, a Happy Hanukah, and all the other Season's Greetings.

As out-going president, this will be my last Motherboard Message. After this, our new president, Jane Quinn will be presenting her thoughts, words of advice, and words of inspiration. We all look forward to hearing from her. Jane has years of experience teaching classes relating to computers and she can share her extensive knowledge with us. She knows where we have problems with our computers and how to address those problems. We are lucky to have her for president.

We also want to thank the other persons who have stepped forward and are going to fill the other positions as Officers of the Club. Their service to the Club is greatly appreciated.

I look forward to the January General Meeting where the Board Meeting will take place at the beginning of the General Meeting. All Club members are allowed to take part in the Board's discussions, but only Board Members can vote. Please remember, we encourage persons to volunteer for Board Positions. Once a person volunteers, the Board officially votes to accept them. I think this whole process will help instill a feeling of "ownership" within all the members.

Looking forward to seeing all of you at the Christmas Party Monday, December 15th at 4 pm at the library. Please check other sections of the Motherboard for details on the party.

Ed Beaulac

### **New Officers For 2015**

President

**Jane Quinn**

Vice President

**Ed Beaulac**

Treasurer

**Mario Quinn**

**Secretary** 

**Anna Lee Horton**

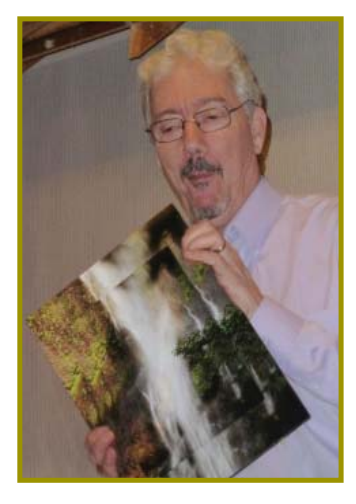

### **November Meeting With Frank Tona**!

*We had such a good time with Frank Tona, as usual, but not as usual was his loss of voice that he worked through for the sake of our meeting anyway. So we learned a lot, laughed a lot, and a couple of members won a lot!*

*I hope Frank realizes how much we appreciate all that he has done for this organization for the past many years now.*

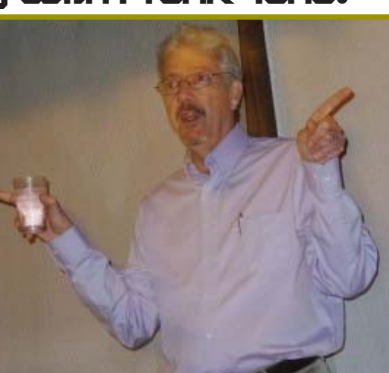

Which way was that, Frank?

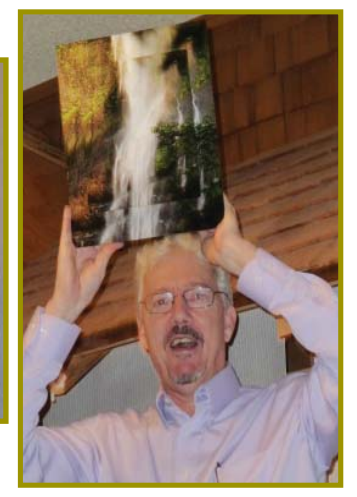

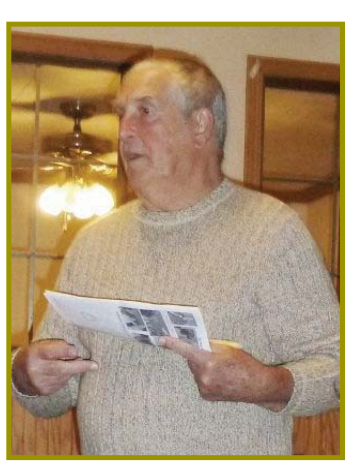

*President Ed Beaulac had the task of raising board*  and officer nominees for the *coming year. See Page 2 for the results of*   $our final vote.$ 

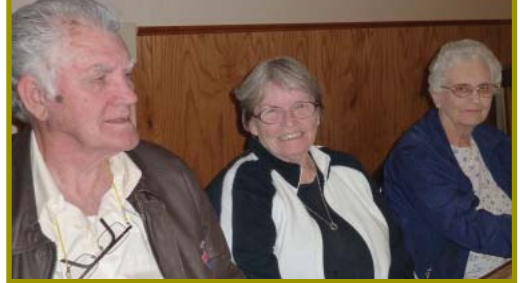

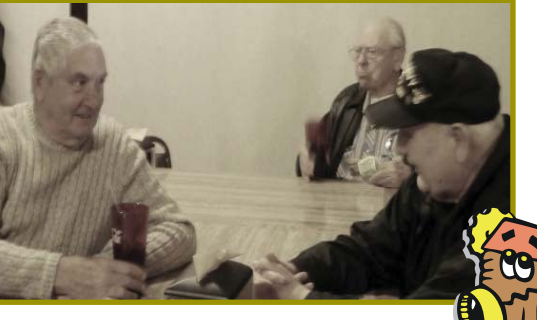

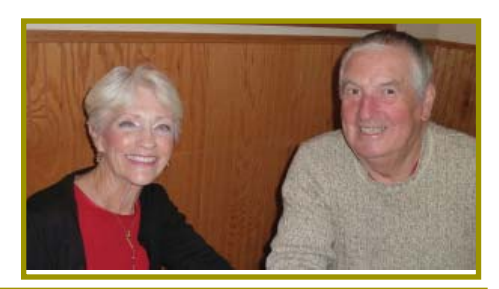

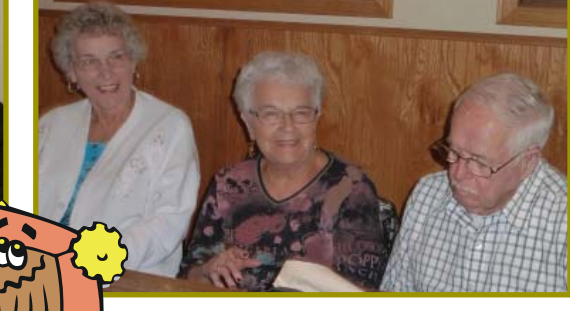

# **Congratulations To Our Winners**!

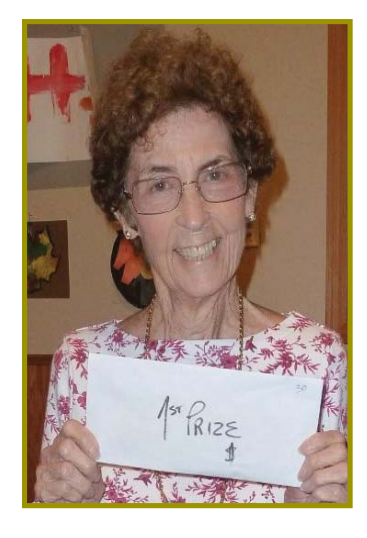

*Anna Lee Horton won the \$30 Cash!*

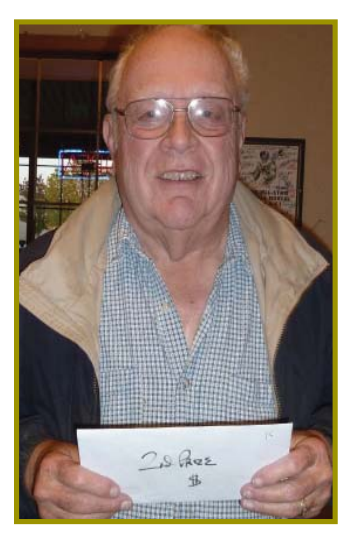

*Dick Marx won the \$15 Cash!*

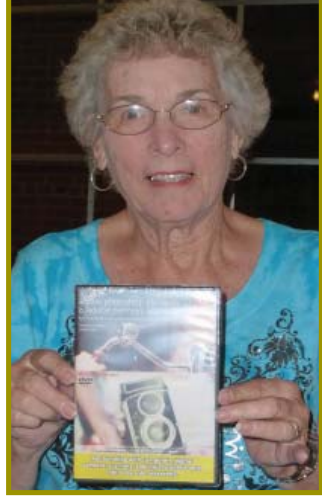

*Georgann Moore won the Adobe PhotoShop Elements Program from Fank Tona & Crown Camera!*

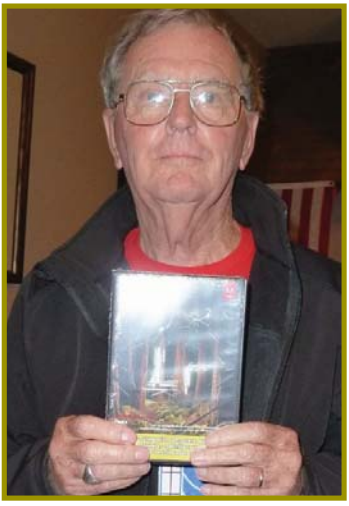

*Bob McCarville won the Adobe Photoshop Lightroom 5 from Fank Tona & Crown Camera!!*

### **Welcome Renewals**

Cathy Asheraft Dick Franks Donna & Joe Salas Emily Ann Dale Fred & Carol **Skill** Jerry Hurley John *Aubuchon* Larry Elliott Marlene Robinson Phil<sup>8</sup> Aisela Graham Rolland & Jackie **Henry** Robert & Betsy **McCarville** 

## **Member's Personal Ad Space**

#### **NECESSARY NEWSLETTER INSTRUCTIONS:**

Having an ad space for something you would like to sell, borrow, loan, give away, etc. will be available to all members.

The article about your item(s) must be in file (txt or doc) form sent to the editor via email, (nothing hardcopy will be accepted).

All pictures must be jpg format and enough resolution (180 - 200 dpi) to be seen clearly in the newsletter. No thumbnail pics.

It must be received by the editor no later than the first Monday of any month in order to be placed in the newsletter in time for that month's issue. jebed@charter.net.

#### **Note! The party in on the 3rd Monday, Dec. 15, 2014 4-6 PM at the Library! Editor's Corner**

Besides the new voluteering Officers as noted on Page 2, Bernice Bennett volunteered to relieve Jane Quinn and bring the coffee and cookies each month, and Margot Letendre offered to do so when Bernice is out of town. We thank you, ladies. And to Jane for toting the goodies all of these years.

Ginnie Wall and Walter Mathews have become directors on the board. We also thank you both so much.

See new Officers list on Page 2 beneath the President's Message.

Note to members: you are welcome to write articles or even snippets for the Motherboard. Deadlines must be met (just call me to find out what the deadline is for each month; it changes according to the date of each month's general meeting). Also there are requirements as written on Page 2 in the Motherboad section. These are not difficult and should not deter a member's wanting to submit articals. However, they must not be copied from any kind of copywrited material, such as a newspaper, magazine, etc.. I am not permitted to use another writer's copywrited material.

I would like to thank everyone involved in the newsletter for their timely efforts to meet the ever-changing deadlines for the newsletter each month. I can't tell you how helpfull it is to have such a great group of people working with me so well.

The regular monthly contributors for our newsletter are: Rush Blodget, Jane Quinn, Anna Lee Horton, Jan Brockett, Ed Beaulac, and Fred Skill.

#### **FROM THE BOARD**

**There Is A Big Change For The January Board Meeting!** Please see Page 11 for details.

The board voted to eliminate the Member's Website column from the newsletter as membership majority are no longer using the space. However, do not forget to take advantage of the Member's Personal Ad space, usually on Page 4. See the details, column one, on this page.

I hope to see you at the party, but if not, have a great Christmas and Holiday and be safe in all your travels.

Judi Ball

### E-Mail Winter Wonderland

*(Anonymous and Sung to the tune of Walking In A Winter Wonderland)*

Another "ping," Are you listenin'? The puter screen, Is a glistenin'. With icons so bright, They light up the night, Welcome to the Email Wonderland!

Gone away, Are the hall talks. Here to stay, Is the IN-BOX. Flagged "urgent, please read!", And "answer with speed!". Welcome to the Email Wonderland!

In the morning e-mails start to add up. No lunch today cause messages abound.

Just click away and hope the server stays up.

You can't do your job if it goes down.

10 P.M.,

You're not tired. The caffeine, Has got you wired. The day's not complete, Till the last delete, Welcome to the Email Wonderland!

In the morning e-mails start to add up, No lunch today cause messages abound.

Just click away and hope the server stays up.

You can't do your job if it goes down.

Until you, Are retired, The same old grind, It is required. You'll face unafraid, That message parade. Welcome to the Email Wonderland!

Merry Christmas, Happy New Year and Best Wishes For All Holidays Of This Season!

### **Bits And Pieces**

### **\$\$ 70/30 \$\$ Cash Raffle**! **The Next CUGR Drawing For December**

"70/30 Raffle" stands for whatever cash is raised will be split between two ticket holders. The first drawn ticket winner will get 70% of the cash, and the second will receive 30%!

Tickets will sell for \$5 each, or 3 tickets for \$10. And you need not be present to win. So be certain that you print your name and phone number on the part of the ticket(s) that Jane will use for the drawing.

Tickets may be bought during the meeting up to time of drawing, or by mailing a check to Jane. If you mail the money to her, Jane will assign a ticket(s) and hold it for you until the drawing on December 15, 2014.

The next drawing will be at the Ice Cream Social in July. qjquinn7427@gmail.com

phone: 365-0825 There are no door prizes at these two meetings.

(By the way, the Quinns are not participating in the drawing.)

**Good luck to all!**

Folks are receiving phone calls via Washington DC from the IRS about tax fraud and how you owe thousands in back tax mistakes and oversights. And if it is not paid immediately you will go to jail or prison.

This happened in our family and they had the call recipient completely convinced to the point of his being ill over it. And he is not even a senior yet.

#### *by Rush Blodget; IMB/PCUG of Redding, rmaxtwo@charter.net* **MY OWN EXPERIENCE WITH ID THEFT**

Approximately five years ago I purchased gas at a local self-serve station using a credit card that I had never used before; after putting the card in the slot it did not return a receipt to me so I went into the station to get a copy. The man inside passed the card over a hand held scanner and gave me a receipt. I don't remember now if the ticket was a standard format or not. Three days later I started to get phone calls and packages. The packages were small items with ridiculously high prices, i.e., small bottles of anti-fat pills for \$87.50 with notes saying that additional bottles would be sent every month. Also came phone calls from two different attorneys saying I could be helped if I was about to go into bankruptcy or if I was already there. One attorney was in Florida and the other was in Newport Beach, California. I asked the latter how he got my name and he candidly told me that he bought it. I also received calls from a Cadillac dealer and a Porsche dealer. To add to all this, they also joined AARP for me to which I already belonged. This was a second possible point of identification of the perpetrators; AARP gave me their e-mail address.

Being naïve about such things I thought that the post office handled such matters and went there first. This was not to be. However, a very kind assistant to the postmaster volunteered to call the credit card company for me. This was a revelation. The company was a major one whose ads had told how they looked after you and did not hold you responsible for fraudulent charges. When the postal employee called them they looked up the charges and said I must have really made them because of the variety of charges; they

### **More Scams And Hoaxes**

*Judi Ball*

The phone number, surprisingly, was real and so he googled the number and saw that the call came from a *house* address. Then he called back and actually exchanged words with the caller. These foolish callers were not smart enough to hide their phone number as most others do with the well known phony phone numbers.

Remember folks, the IRS will reach you by mail. They do not initially call. And brought up the fact that I had presumably ordered a number of bottles of fat reducing pills. The postal person said, "He is sitting across from me and he certainly doesn't need anti-fat reducing pills.

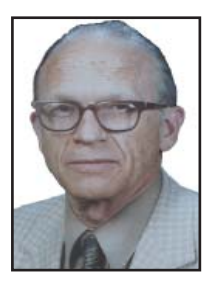

I called the credit card company and they "stonewalled" and said that I would have to negotiate with each of the vendors separately — almost as if they were backing off from all responsibility. I received a total of 32 items of which half of them are still in my basement unopened.

The police came and took my history. However, despite the identification of the contacts, they did not take action because I had not lost any money other than the \$300 I paid an attorney to represent me in clearing up the problem with the card company. I have had four other single charge "ID thefts" since then using another card company that handled the cancellation of charges and issuance of new cards without problems. The last such charge was two months ago when a noise at the door revealed a man standing beside an 800 pound piece of machinery that he planned to leave on our front porch. On inquiry we found that it had been charged to our credit card and shipped from New Jersey — we presumed that this was part of an elaborate scheme in which the participants knowing we would be unable to move it planned to come by and pick it up — we refused to accept it and he drove away. We never did find out the entire plot.

The new credit card company obligingly cancelled the charges.

the police across the country are aware of these calls, so I suspect some of these people will be stopped in time.

It is such a shame that our private phones and Internet are so easily invaded these days, and it is totally up to us to be aware of what and who is out there trying to accumulate monies in any way they can.

So be vigilant and safe and **hang up!**.

# **Beyond Basics SIG UpDate**

*by SIG Leader Jane Quinn, qjquinn7427@gmail.com* 

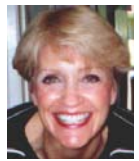

Beginning again on January 8, Thursday, 1-3 pm, you're invited to join us at the Senior Center in Anderson for a computer session in the classroom. For special projects I will give individual help at 3 pm. Contact me before to ensure I set aside time to devote to your project.*You can also connect to the classroom at high speed internet through SKYPE. ID is AAASCO2009.*

*Our next monthly Beyond Basics SIG is January 24. No meeting in December. For directions contact me via e-mail or phone, 365-0825.*

In the New Year, I hope to have an addition to our club's website to help us interact more as members. My hope is to have a friendly Blog and a Facebook page that you would like to participate in. It would be for our members to interact with each other. A place where you as a member could post a question, suggest a topic for a meeting, inform us of your activity, or perhaps tell us why we haven't seen you at the meetings. Hopefully, travel and family visits have been the cause. If not, we'd like to know why you're missing.

Thanks to all who have rejoined. Starting in January, we will test a change to the startup of the General Meetings. It will begin with Minutes from the previous Board Meeting, then follow the tradition of old Business, new Business, suggestions for future Presentations, etc.

Earlier this month I joined the Apple group -RMUG- for their monthly meeting. I had some puzzling questions about the "iCloud," and found it's easiest just asking a person for assistance, than to Google it, or find it on Youtube as a movie and play it for the answer. Going to their meeting was worth it.

I wanted to use the iCloud in it's entirety, Photos from my camera roll, iPad Notes, My Drive and PDF,etc., in the iCloud application. I came across a problem trying to upload my photos into the iCloud. The iCloud Home Page didn't include the icon for My Photos. It had all the other aspects of mirroring my iPad, such as Notes, PDFs, My Drive which had all my folders. But it was missing that Flower symbol iPad icon for My Photos.

I discovered through Help on the iCloud Photos, that I missed completing the Photo settings in the iCloud on my iPad. I had to go back to the Settings, find the iCloud panel and switch on the Photo Library for the iCloud to detect my photos.

The label to the iCloud Photo setting is misleading because it says iCloud

Photo Library (Beta ). Which makes you think it's a trial version. However, once you trigger it on, the process begins where the library in the iCloud gets built. Follow the instructions during this process, ignore the prompt to buy more storage, continue on to the end when you finally *finish*. When you open the iCloud on the internet you will experience the Photo Library icon being turned on. It will even say "wait" for the library to construct.

Figure #1.

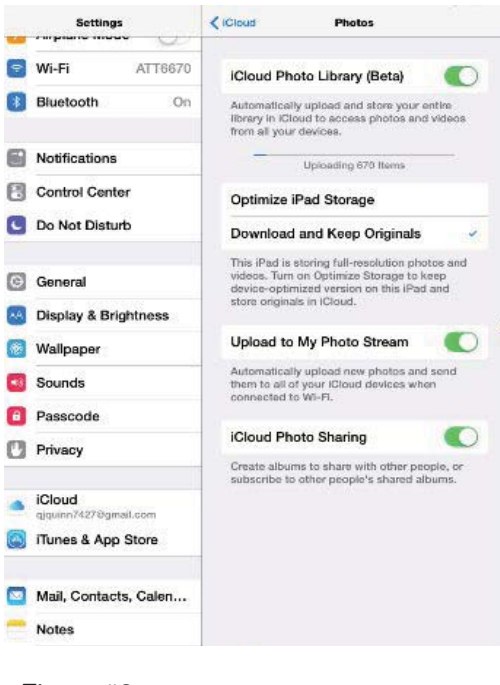

Once completed you will see the iCloud Home panel includes the new addition, the Photos icon. An exact replica of the Photo icon on your iPad or iPhone. replica of the Photo icon on your iPad or iPhone. You may also consider downloading the iCloud app for your PC desktop. It too stores your iPad photos on your computer.

Now you have several copies of your iPad or iPhone images on both the PC and in the iCloud. Figure #2.

Example of the folder created from install the iCloud app on your PC computer. This application mirrors the iPad or iPhone Camera Roll or the iCloud selected photos to share. Confusing? Not really, as I heard in the meeting we are really coming together, the PC folks and the Apple users. I know quite a few people in my circle who have both operating systems, an iPad or iPhone and a Windows OS 7, or OS 8.1 device.

Fun times as I heard the Rmug President Ron Brink say, "We have lots to look forward to learning and sharing (in both) our worlds. See Figure 3, Page 7.

Another discovery, new to me was the Settings for Speak Screen . Simply go to your General Settings , choose Accessibility . The Speak Screen setting is on this page. Turn on the control for this feature. Now when you open your App to read a newspaper, or open a website page, the page will be spoken to you. Figure #2

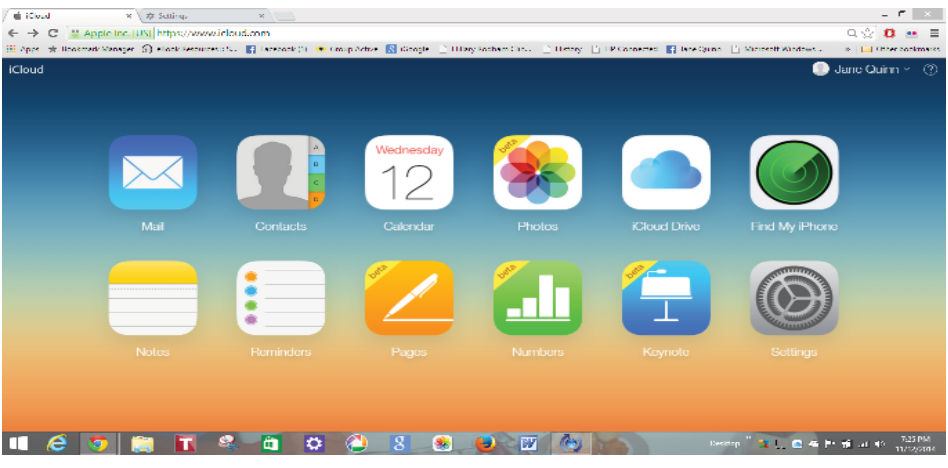

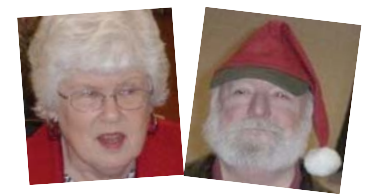

My wife and I are cooks of a different breed from each other. She is very good and uses a recipe as the basis of the dish and may or may not substitute or add ingredients. I, on the other hand, wing it completely from start to finish. She will make a "name that dish" A-La -Carol, and I will make a dish that has no name other than another of Fred's Creations. So I make up names like "Egg Pizza," which is nothing more than beaten eggs with a dash of Worcestershire sauce and creamy Italian dressing and some seasonings poured into a round sided Teflon coated skillet coated with butter, as I like the slightly browned bottom that butter gives the eggs. Then when the top is still not quite done I liberally sprinkle on the toppings, pre-cooked meat of any kind that goes well in an omelet, such as crumbled bacon, ground sirloin, sausage, or cubed chicken. Next all is topped with mushrooms, olives, sautéed onions, or whatever. Then place a lid on it and cook over low heat until the egg is cooked. Turn off the fire and place cheese on top and replace the lid until the cheese melts a bit. Then slide off onto a serving platter and put a ring of salsa sauce on top and slice like a pizza. So now, you can see how this type of cooking serves me well, I just look at a group of ingredients and start to prepare a meal, and you can be sure that it leads to some interesting dishes.

Here's another example of my "winging it." I remember one Thanksgiving we had a small family gathering and I cooked the turkey. I had always wanted to try cooking

## **Fred Skill's Prepared Thanksgiving Turkey**

#### **It's In The Bag!**

a turkey in one of those plastic oven bags, so I talked my wife into making the stuffing as a casserole , while I prepared the turkey with seasoning and a butter rub, and placed it in a cooking bag, and then into the oven to bake. The big promise was that you should not have to baste it every fifteen minutes because the oven stays very warm and the bag holds in the moisture. So while everyone was seated in the dining room and having a little wine, I was in the kitchen with my bride removing the turkey and the stuffing casserole from the oven. My plan was to put the turkey on a platter and bring it to the table to carve it.

Wow! The bag had really gotten big as the steam expanded it in the oven. Okay!, so you aren't supposed to seal it that much, but out came this very large bag of steaming turkey. Meanwhile Carol had removed the stuffing casserole, bowled up the mashed potatoes, and the sweet potatoes, and was watching me cut the bag open. The steam escaped and the smell was fantastic! And, as I cut the front of the bag open, the oohs and aahs from the dining room were heard as the tasty fragrance reached them.

In the meantime, I didn't know how I was going to get that bird out of the bag! I put my hot pad mitts on, so I took ahold of the drumsticks and pulled, and out they came. No not the turkey and not even the drumsticks, but the bones of the drumsticks! Carol looked at me in disbelief and had to hold her hand over her mouth to keep from laughing out loud. There I stood with these two damn leg bones and Carol doubled over with her hand over her mouth and pointing. So putting

Figure #3 Continued from Page 6.

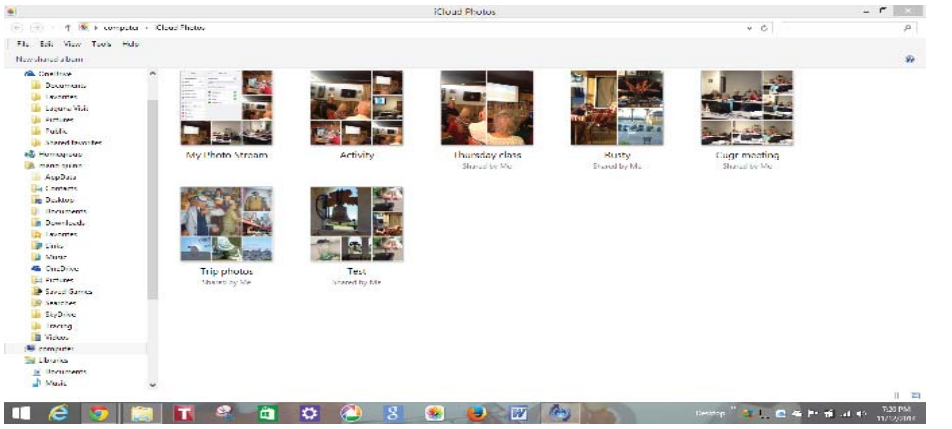

down the bones, I cut the bag off the bird and with a very large spoon up inside the cavity, I tried to lift it out of the bag, but the back and wings were left behind stuck to the plastic! I then went into the dining room and made an announcement that the bird had to rest and I would present it in a few minutes. Of course I was asked if I needed any help and I assured them that I had everything under control. When I got back to the kitchen Carol was beside herself with mirth, she said in a stage whisper, "The bird had to rest! Hell that bird is so relaxed the meat is falling off the carcass!"

Well, you know she was right. The breasts had pulled off the rib cage, so I took the large platter and placed the stuffing casserole upside down in the center so there was a heap of stuffing and then built the turkey around the heap of stuffing. I took an electric knife and carved each breast and put it back together and placed each on either side of the stuffing then placed the wings under the breasts in their proper location, and believe it or not, with the drumsticks in place the creation looked like a turkey! Well, a *little* like a turkey. Of course I presented it as I had planned and Carol didn't say a word. I couldn't believe how good that turkey was and the compliments we got about the meal. And yes it was years later that I confessed

that things didn't quite go as planned. We called it the "Bag O Turkey" $\leftrightarrow$ or "The Boneless Bird," but whatever it's called, it was a moist and delicious bird.

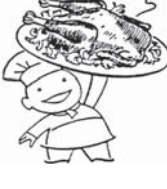

Then there was the time I bought a turkey from a friend that raised turkeys, ahh, but that's another story

### Health Issue

If you receive an email from the Department of Health telling you not to eat pork packed in a can because of swine flu - ignore it. It's just spam.

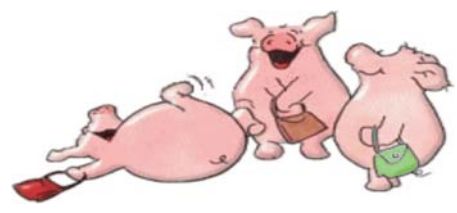

### **Music And Video Files: Modify Them To Your Needs**

*Phil Sorrentino, Staff Writer, The Computer Club, Inc., Sun City Center, FL, June 2014 issue, The Journal www.scccomputerclub.org/, philsorr (at) yahoo.com*

Music and Video files that you produce with your video camera, or voice recorder, are not always exactly what you want. Now, I'm not suggesting that you can change the artistic quality of the file, but that you can change the file length or size to accommodate your particular needs. With either an audio or a video file, the particular file may be too long, or it may contain sections that are not needed. So, it would be nice to be able to cut off the beginning, the end, or remove a slice somewhere in between. I'm sure there are many other ways to accomplish these tasks, but I have found that Windows Movie Maker (to modify video files) and Audacity (to modify audio or music files) are good choices, and both of these software applications are free. Windows Movie Maker is provided by Microsoft and can be downloaded at www.windows. microsoft.com/en-us/windows/getmovie-maker-download, and Audacity is provided by Sourceforge and can be downloaded at www.sourceforge. net/download.

A multi-media presentation, or "movie" as Movie Maker (and many other commercial packages) calls it, is a collection of pictures, videos, and music, organized as a movie, used to tell a story. It may be the story of your latest vacation, your last birthday, the last big holiday, your youngest grandchild, or a pictorial history of someone, something, or some organization. If you have appropriate pictures, videos, and music, Movie Maker can easily put them together to create a movie to express your particular point of view. So, obtaining the pictures, videos and music is usually the first step in producing your movie. Pictures are probably the easiest; you just review the pictures, improve their quality if needed, and then put them is an appropriate sequence. Videos are a little more difficult because they usually need to be shortened, and possibly have inappropriate sections removed. Music, or audio, is easy if you have good recordings, but sometimes you may want to remove certain portions,

like bad scratches or pops, or a long lead-in or long lead-out. Or you might only want a few words out of a lengthy oration.

Movie Maker can be used as a tool for modifying video clips. (Once the video clips are the way you want, you can then add them to your movie.) After opening Movie Maker, click "add videos and photos", and navigate to the video clip that you want to modify. Select the video clip and it will be added as the only item in your movie. The video clip will be imported and shown as a series of Video blocks. Now you can play your video clip using the Play and Pause buttons, and identify the pieces to be removed. Select "Edit," under Video Tools, and you will see the "Split" tool. Move the Movie Cursor (the dark vertical bar) to the first point where you would like to split the video. If you are going to remove the beginning, move to the point where you would like the video to begin. Click the Split tool. This will create two videos, one before the split and one after the split. Right click the video piece to be removed and select "Remove." This will delete that piece of the video. Now you can move through the video and identify pieces to remove and pieces to keep. Just move the Cursor to the locations to split the video and use the Split tool. Then Remove the unwanted pieces and save the good piece as a new video with a new name. Usually you will find pieces to keep and pieces to remove interspersed. If you want to save many pieces, you will probably have to find a piece to save and delete everything else, and then start over with the original video and isolate the next piece and delete everything else. So it may be very tedious if you want to save a lot of small pieces from one larger video, but it will surely be worth the time and effort. Once you have video pieces, you can join them by starting with a "File-New" movie and adding the video pieces using "add videos and photos." Put them in the proper sequence and add a "transition" in between so they will flow smoothly,

then save it as a new video.

Audacity is an Audio Editor and Recorder. Audacity is very comprehensive and can do many things. One of those things is that it can be used as a tool for modifying audio (sound or music) files. After opening Audacity, click File-Open and navigate to the audio clip that you want to modify. The audio clip will be imported and shown as a graph of the amplitude of the audio. (Both Left and Right channels will be displayed if the audio is in stereo). Now you can Play your clip using the Play and Pause buttons and identify the pieces to be removed. No, or very low, volume periods will be indicated by just a horizontal line with no amplitude. The Audio Cursor can be placed on the recording by Right-clicking on a point in the recording. A section of the recording can be selected by pressing the Right Mouse button while on the recording, and dragging the Mouse to the end of the area to be selected. Then using the File-Export Selection, the selected section can be saved as a new audio file with a new name. I found this tool very helpful in separating multiple cuts from an audio recording of a complete side of a vinyl recording (a record album for those of us over 40). I had converted my old vinyl recordings to .mp3 files, just before giving them away. To save time I converted the recordings a side at a time. So for each vinyl album I ended up with two .mp3 files, each about 20 to 25 minutes, and each having 12 to 16 cuts (songs) in each .mp3 file. So, the individual songs were separated by about 2 seconds of silence (no amplitude), making them easy to identify, once you have listened to the cut using Audacity.

As you can see from these basic directions for modifying a video file with Movie Maker and an audio file with Audacity, the process is very similar, even though the displays look very different and the displayed file representations look very different. The results are very similar too; it's a modified file that will be useful in your next Movie Making project.

### **Merging Photos**

*Larry Piper, President, Midland Computer Club, MI, 4/2014 issue,* Bits and Bytes Newsletter, *mcc.apcug.org, webbyte (at) yahoo.com*

Ever see a row of photos at the top of a Facebook or website page? I'll bet it crossed your mind that this would be a good idea for one of your own projects.

I'll bet your next thought was that it would take a powerful photo editing tool, most likely Photoshop, to accomplish this horizontal photo montage'. Sure enough, when you did some cursory checking. words like 'layers' and 'flattening' began to appear. Or maybe you found how-to ideas for creating a photo collage', which is NOT what you had in mind.

I too went down this same road. I also discovered that the most recommended solution is to use Paint, a free program that comes with Windows. I found the Paint solution not very intuitive and a little time consuming to use. Then I discovered another solution that had been right in front of me for a number of years. It is also a free program, IrfanView. This little utility has been around since the days of Windows 95. It will open virtually every graphic file type—as well as most sound and video file types. I use it as a fast image resizer. But right there in the opening screen under the Image drop-down menu is the choice Create Panoramic Image. Perfect!

IrfanView gives you the choice of horizontal or vertical merging of photos. You add the photos you want, rearrange their order and then hit the Create key. Save the resulting photo-merge, give it a name and you are good to go. You could even resize the final image if it is too big or too small for your application.

So what about merging photos of different pixel size or resolution. No problem. I ran a few tests where the height dimensions were five times different. IrfanView makes the horizontal photo montage' a constant height. The same thing occurred when merging photos of very different resolution. Again, the merged photos were a nearly constant total pixel size. The overall picture quality has been reduced substantially, but who cares when it is being viewed over the Internet.

IrfanView is the product of Irfan Skiljan, who lists himself as graduate of Vienna University. Be sure to get the latest version which is 4.37 as of this writing.

# **10 Tips For Online Shopping Safety**

*Sandy Berger, CompuKISS, www.compukiss.com, sandy (at) compukiss.com*

Amazingly, in today's topsy-turvy world, because of vulnerabilities in the processing of credit and debit cards used at retail stores and the hackers who are focusing on those vulnerabilities, right now shopping online can actually be safer than swiping your card at a local store. For safety sake, however, there are a few online shopping rules that you should follow.

- 1. The first of these is to always have a good antivirus program installed on your computer and to update your antivirus program and other software like the operating system whenever an update is available. When in doubt, don't click on links. This is especially true of email where phishing schemes are prevalent, but you should also be careful when you are surfing the Web or visiting social media websites.
- 2. Shop at trusted, established websites. Don't use any sites that you've never heard of. If you want to try a new website, check to see if any friends or acquaintances have used it successfully.
- 3. Pay only through secure sites. Typically the address in your browser will change from "http:" to "https:" during a secure connection.
- 4. Never email your credit card number, social security number, or personal information to anyone. No reputable seller will request it by email since email is not secure.
- 5. Do your banking and shopping from home where you are on your own secure network. Wi-Fi hotspots at local coffee shops and other establishments usually do not offer enough protection unless the user takes some added precautions, which can be cumbersome for the average user.
- 6. Create strong passwords consisting of numbers, letters, and symbols. Do not use words or names. Make the password for each banking and shopping site unique. Keep your passwords private.
- 7. Credit cards are generally the safest option for shopping online. When using a credit card, you have limited

liability and the ability to have the credit card company intervene if something goes awry. Debit cards can also be a good choice as long as you have investigated their liability limits, which may be higher than those of credit cards.

- 8. Keep a paper trail. Let's face it, none of us have perfect memories. Print and save records of your online transactions, including the name of the seller, product description, price, and date of purchase. Most reputable merchants allow you to print a receipt after the transaction is complete. You can use these printed receipts to compare to your bank and credit card statements.
- 9. Monitor your bank accounts and credit card purchases regularly. Report any discrepancies or unusual charges to your financial institution immediately.
- 10. Your social security number is the key to your identity. Be miserly about sharing it with anyone, especially online. No reputable merchant will ever ask for your social security number to make a purchase.

Credit card theft is pretty easy to get through. Usually you notify your financial institution and they issue you a new card. Identity theft is much more difficult to handle because a thief can open lines of credit in your name, buy a car, and obtain new credit cards. In order to steal your identity, the thieve needs personal information like social security number, address, phone number and financial information. So be careful when giving out any such information.

Many financial experts say that having your bills sent to you electronically and paying them electronically is safer than sending and receiving them by mail. They also recommend shredding paper documents with personal information. So whether you use a credit card at a physical store, you shop and pay bills online, or you pay bills by mail, the key word is "caution." Our mothers taught us to watch our wallets and keep the doors closed. Now we have a lot more convenience, and also a lot more to watch out for.

### **How Safe Are Wi-Fi Hotspots?**

*Larry McJunkin, The Retired Geek Technical Tips for the Non-Technical "Over 50" Crowd, http://retiredgeek.net, http://retiredgeek.net/contact-me*

Many of us travel a lot, whether in business or just to visit our families and friends. We use our computers, smartphones and tablets in hotels, restaurants, and other places, but are these Wi-Fi "Hot Spots safe?

We all assume it's safe to connect to the Wi-Fi network at our local Starbucks, airport, waiting area where we have our cars serviced, hospital, or even at a relative's home. But it is a really bad idea…a very bad idea! There are many reasons you wouldn't want to do this. Let's look at the various types of Wi-Fi network. **AD-HOC NETWORKS & ACCESS POINT**

# **NETWORKS**

Basically, there are two types of Wi-Fi networks accessible by your computer: ad-hoc networks and traditional access point networks. Ad-hoc networks are getting a little outdated, but they still exist. They connect devices directly to each other, while access point networks connect devices to a central router. For example, you could connect two laptops or your laptop and your phone together without the need for a router or any other networking hardware. This would create an ad-hoc network. This is different from a traditional access point network where each device connects to a router, like you most likely have in your house. **UNSECURED NETWORK**

A network is deemed unsecured just by virtue of the fact there is no password required to access it. If you're able to click on a network in your smartphone or tablet and connect to it without a password, you are connecting to an unsecured network, and that makes the device you're using susceptible to hacking…plain and simple.

So, that "free public Wi-Fi" network you encounter at the airport is nothing more than an ad-hoc network that was probably started long ago as a service to travelers, but still persists to this day. Basically, when you connect to this type of network, you are most likely connecting to another computer. And when you connect to that other computer, your computer "could" also be set up to broadcast the "free public Wi-Fi" network to other devices around you, essentially allowing access to all your private data to anyone within range. This is not good! **WHY YOU SHOULDN'T CONNECT TO UNSECURED NETWORKS**

Let's say you're sitting in a coffee shop and decide you want to check your email to kill some time. You scan the available networks and find one that's open and doesn't require a password. You connect and start surfing. Coffee and free Wi-Fi, how good does it get…right? Wrong! A hacker who is also fond of coffee shops and could be located within range of the router you connected to. He's waiting for someone just like you to connect to the network so he can start a middleman attack. Within a few minutes, he could easily gain access to all your passwords, including bank accounts, email, and anything else he wants. You may not think this is possible…but with today's software and technology, it is! **HOW TO STOP WI-FI CRIME**

So how can you help prevent all this from happening? For starters, you can use \*only\* a secured network that encrypts all of your data. This will ensure your data is safe and scrambled as it travels between you and its destination". Now, if a hacker were to intercept your message, they would see nothing but a bunch of scrambled garbage. Of course, no security measure is 100% safe, but at least good encryption will help a lot.

Tips for connecting to unfamiliar wireless networks…if you must do so:

- 1. Save the really important tasks, such as online banking and other finances, for home.
- 2. Try not to connect to any "public" or "unsecured" networks. If you absolutely need access to the internet, pay a few bucks for the secure option...
- 3. When on a Wi-Fi network, look for websites that begin with "https" in the address bar, then try to use only these secure sites.
- 4. If you really want maximum security, use a VPN.

Lastly, tell all your friends and family to follow these Wi-Fi safety tips. You just may save someone from a major financial or identity theft disaster.

## **Typed Emoticons Not Smiley Faces**

*Anonymous* Here's a (partial) list of popular emoticons used online to express emotions and more!

!-( Black eye !-) Proud of black eye #-) \$-) Won the lottery %-( Confused, Dazed or silly %-6 Brain-dead %-\ Hung over %-} Humorous or ironic >>:-<< Furious >:-< Angry or >:-< Mad >:-( Annoyed >:-) (( )):\*\* Hugs and kisses ((())) Lots of hugging (initials or a name can be put in the middle of the one being hugged) or [[ ]] Hug () Hugging (:-\ Very sad (::()::) Bandaid, meaning comfort \*<:-) Santa Claus \*<|:-) Santa Claus, or a clown -) Tongue in cheek /\/\/\ Laughter 0:-) Angel 2B|^2B To be or not to be 8 Infinity 8 :-) Wizard 8) Wide-eyed, or wearing glasses 8-] Wow : ( Sad : ) Smile : [ Bored, sad or : | Bored, sad :\* Kiss :-# My lips are sealed or  $=$  X My lips are sealed :-& Tongue-tied :-> Smile of happiness or sarcasm :->< Puckered up to kiss :-< Very sad :-( Frown :-) Classic smiley

- :-O Open-mouthed
- :-k Puzzlement
- :\' Crying or : `-( Shedding a tear
- ; ) Wink
- ;-D Winking and laughing
- = O Surprised
- :-o Hats off to you!
- O+ Female O-> Male
- ^5 High five
- `:-) Raised eyebrow
- |-( Sleepy
- |-O Yawn

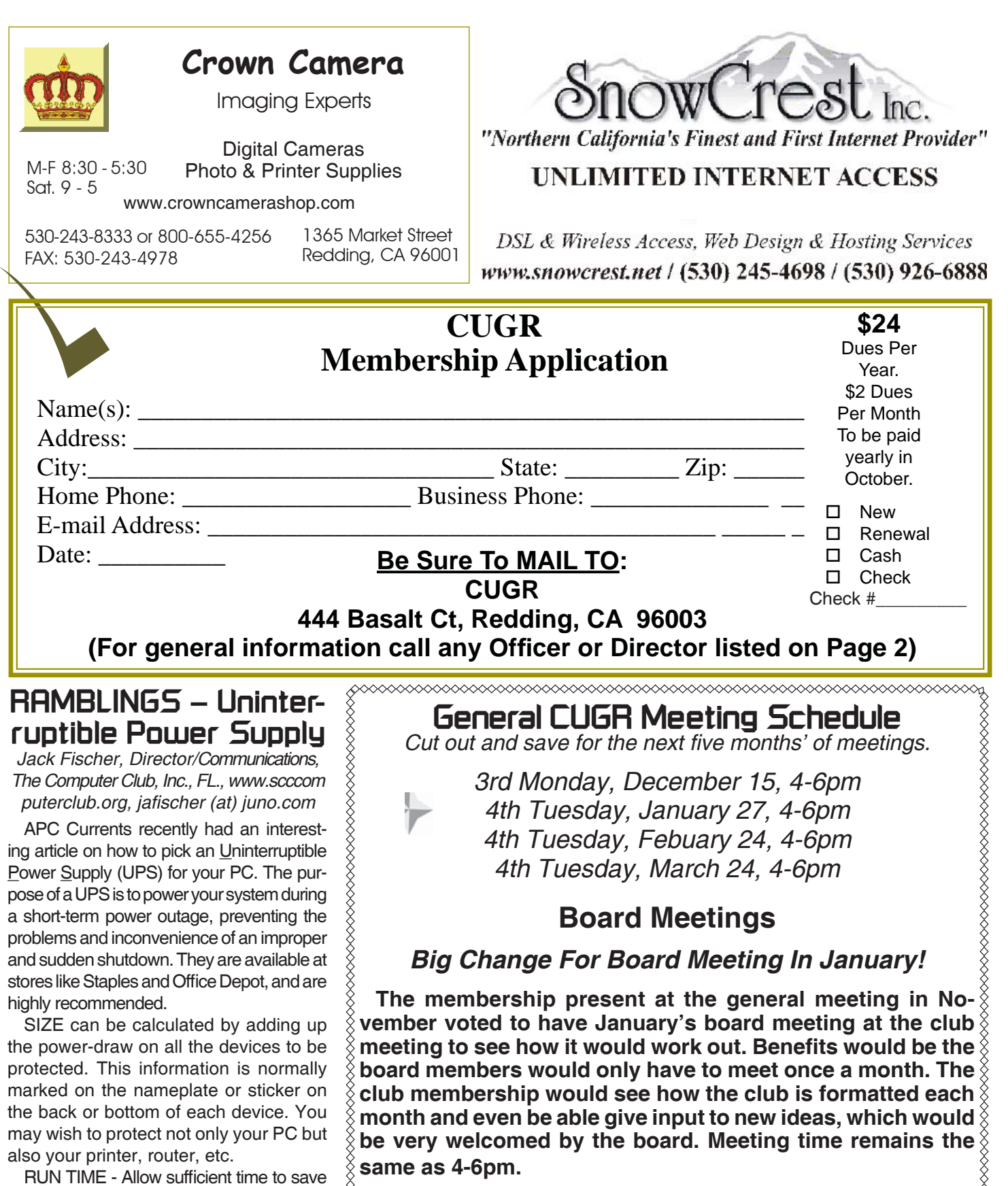

**Tentatively In Foundation Reading Room** *Tuesday, Febuary 3, 1-3pm Tuesday, March 3, 1-3pm*

your work and do so in an orderly shutdown. Most outages are less than five (5) minutes, but may vary depending upon your location. COVERAGE - You may want to have another UPS to protect your big TV.

**PCUsers Group of Redding P.O. Box 494778 Redding, CA 96049-4778**

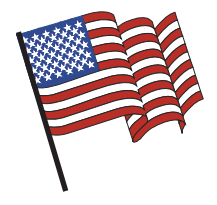

### **Why Join A Computer Group?**

- 1. Benefit from a common interest in a personal (and costly) investment: Your business or personal computer.
- 2. Enjoy more of that investment by learning more about it.
- 3. Share tips and tricks, as well as new and old ideas.
- 4. Become exposed to a variety of new hardware and software without sales pressure.
- 5. Receive an informative monthly newsletter.
- 6. Have access to various club functions and all Special Interest Groups (SIGs).
- 7. Find out that no one needs to be alone and helpless with today's computer technology.

# **Beyond Basics SIG**

Saturday, 10 AM, January 24, 2015

At Jane Quinn's Home, for information contact: Jane Quinn, 365-0825, **qjquinn7427@gmail.com**

The Internet, Social media, iPads, iPhones Tablets, OS7 and all the best features of OS 8.1.

This new SIG title let's us expand beyond multi-media programs and devices to include Internet Browsers, YouTube, Free Software programs, or Apps that do so many various things. We will still work with photos and videos.

3rd Monday, December 15

Monthly Meetings Are At

The Redding Library

1100 Parkview Ave.

off Cypress and to the right of City Hall.

We will be in the Community Room, which is inside to the

There's is always a question and answer period. If we can't come up with the answer, we will find it together. I say "we" because we do work as a unit, expanding our knowledge and helping each other.

left of the main library door.

Every Thursday 1-3pm at the Anderson Sr Center ( 365-3254 ) join us in the classroom. The center's walk-ins are welcome 3-4pm for one-on-one with me.

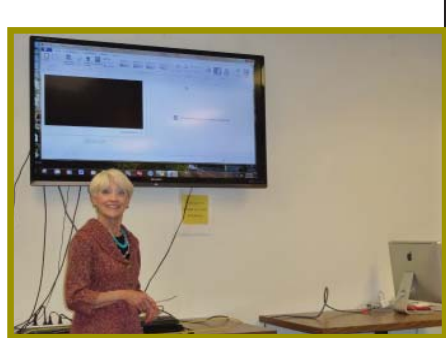